#### Подключитесь к Интернету

**Воспользуйтесь всеми возможностями своей системы, создав код Nintendo Network.**

ñ NINTENDO

9 509 ض  $\frac{2}{5}$ ₹

**С помощью кода Nintendo Network вы сможете воспользоваться разными функциями сервиса Nintendo Network, предоставляемого компанией Nintendo.** Примечание. Код Nintendo Network не является учетной записью Клуба Nintendo.

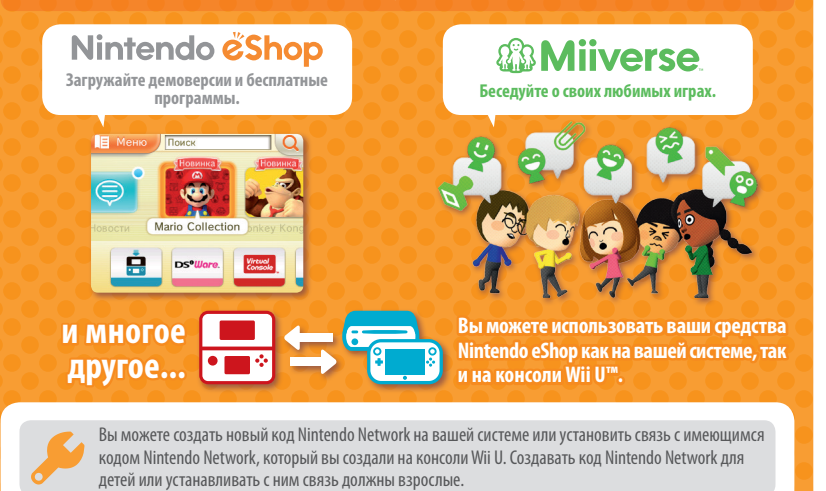

#### **Если у вас имеется другая система Nintendo 3DS, и вы хотите**   $\blacksquare$ **передать данные на вашу новую систему...**

Не создавайте код Nintendo Network и не связывайте его с новой системой до передачи данных, в противном случае вы не сможете передать данные.

**Выполнение настроек**  Откройте системные настройки в меню HOME, затем коснитесь КОД NINTENDO NETWORK, чтобы выполнить настройки кода.

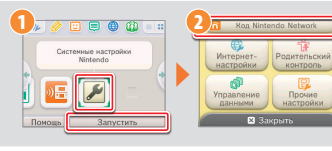

Trademarks are property of their respective owners. Nintendo 3DS is a trademark of Nintendo. Les marques appartiennent a leurs proprietaires respectifs. Nintendo 3DS est une marque de Nintendo. © 2014 Nintendo Co., Ltd.

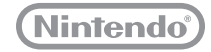

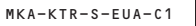

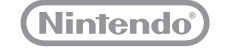

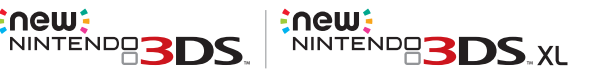

# **Quick-Start Guide**

<u>:new:</u>

**Schnellstart-Anleitung • Guide de démarrage rapide Snelstartgids • Краткое руководство**

**This guide explains how to configure your system, launch software and connect to the internet.**

**Diese Anleitung erklärt die ersten Schritte bei der Einrichtung des Systems, dem Starten von Software und der Herstellung einer Verbindung zum Internet. • Ce guide vous explique les étapes à suivre pour paramétrer votre console, démarrer un logiciel et vous connecter à Internet. • Deze gids legt uit hoe je je systeem configureert, software opstart en verbinding maakt met het internet. В этом руководстве рассказывается, как настроить систему, как запускать приложения и подключаться к Интернету.**

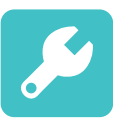

**Initial Settings Grundeinstellungen Paramétrage initial Systeem instellen Начальные настройки**

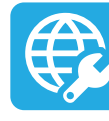

**Internet Settings Interneteinstellungen Paramétrage Internet Internet instellen Интернет-настройки**

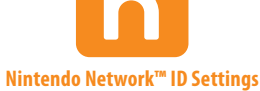

**Nintendo Network ID-Einstellungen Paramétrage de l'identifiant Nintendo Network Nintendo Network ID instellen Код Nintendo Network**

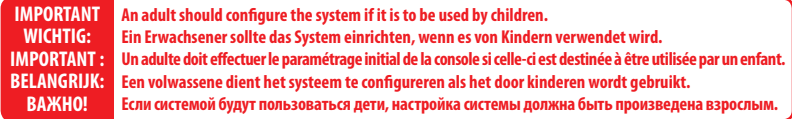

Note: All illustrations in this guide show the New Nintendo 3DS™ system. • Be sure to read the Health and Safety Information section of the Operations Manual before use, and follow the instructions carefully.

Hinweis: Auf sämtlichen Abbildungen dieser Anleitung ist das New Nintendo 3DS-System dargestellt. • Bitte lesen Sie vor der Inbetriebnahme die Gesundheitsund Sicherheitsinformationen in der Bedienungsanleitung und befolgen Sie sorgfältig die darin enthaltenen Anweisungen.

Notes : les illustrations figurant dans ce guide représentent la console New Nintendo 3DS ; veuillez lire la section Informations sur la santé et la sécurité du mode d'emploi de la console avant de l'utiliser et observer les précautions indiquées.

Opmerking: alle afbeeldingen in deze gids tonen het New Nintendo 3DS-systeem. • Lees voor gebruik het hoofdstuk "Gezondheids- en veiligheidsinformatie" in de handleiding van het systeem, en volg de aanwijzingen nauwkeurig op.

Примечания. На всех иллюстрациях в этом руководстве изображена система New Nintendo 3DS. • Перед использованием системы обязательно прочитайте раздел Информация о здоровье и безопасности в руководстве пользователя и внимательно следуйте приведенным в нем инструкциям.

### IMPORTANT INFORMATION FOR PARENTS PLEASE READ!

If children will be using this system, a parent or legal quardian should set up these restrictions as required. Set Do Not Set

**Your system offers a variety of exciting features, but not all of them may be suitable for children. We have prepared special steps to make your system safe for your child.**

**During the initial setup of your system, you will be asked to set Parental Controls. Touch SET to begin, then follow the on-screen instructions.**

**Choose a PIN code to ensure that your child cannot change the settings you made. You can then set the following restrictions which are enabled by default:**

- **• SOFTWARE RATING restricts what games your child can play by age rating.**
- **INTERNET BROWSER prevents your child from browsing the internet.**
- **NINTENDO 3DS SHOPPING SERVICES restricts your child's use of Nintendo eShop and any other Nintendo 3DS shopping services.**
- **DISPLAY OF 3D IMAGES disables the 3D feature. The use of the 3D feature by children aged six and under may cause vision damage. It is highly recommended that only children over six should use the system in 3D mode.**
- **• MIIVERSE restricts Miiverse™ functionality.**
- **SHARING IMAGES/ AUDIO /VIDEO /LONG TEXT DATA prevents your child from sending and receiving photos, images, sounds, videos and long messages.**
- **• ONLINE INTERACTION prevents your child from any online communication in games.**
- **STREETPASS switches off StreetPass™. StreetPass allows automatic exchange of photos, images, videos and other content between two Nintendo 2DS™ / Nintendo 3DS systems that are close to each other.**
- **FRIEND REGISTRATION restricts registration of new friends. Registered friends can see the online status of your child and freely exchange messages and other content with your child.**
- **DS DOWNLOAD PLAY prevents your child from downloading Nintendo DS™ demos and playing multiplayer games using local wireless communication.**
- **• VIEWING DISTRIBUTED VIDEOS restricts the distributed videos your child can view.**
- **Make sure you select DONE to save your settings.**

**To use Parental Controls or to change the settings after the initial setup has been completed, open the System Settings from the HOME Menu and select PARENTAL CONTROLS.** 

**In addition, you can restrict your child's use of Nintendo Network services from PCs, smartphones and other devices. This option will be offered automatically when a Nintendo Network ID is first created or linked, and can be changed at any time by touching ACCESS FROM PCS AND OTHER DEVICES in the Nintendo Network ID Settings. Please also make sure that you have set up a PIN code in Parental Controls as detailed above to ensure that your child cannot make changes to settings.**

**Thank you. With these available options, your child will be able to safely enjoy using your system.**

### **Contents**

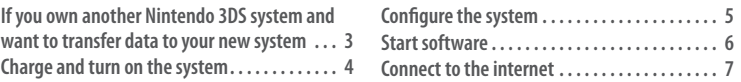

### **If you own another Nintendo 3DS system and want to transfer data to your new system**

### **Transfer your data before playing.**

After configuring initial settings for this system, owners of a system in the Nintendo 3DS family should perform a system transfer before play.

**CAUTION** If you have played on this system before transferring data from your old Nintendo 3DS system, then any save data created for downloadable or built-in software on this system will become unusable after the transfer.

# **System Transfer**

Nintendo 3DS / Nintendo 3DS XL / Nintendo 2DS New Nintendo 3DS / New Nintendo 3DS XL

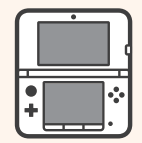

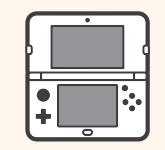

Software save data, Nintendo Network ID, etc.

### **Caution when removing microSDHC memory card**

Be sure to push the microSD card in until it clicks and pops out, then remove it. Failure to do so may lead to damage to the microSD card slot.

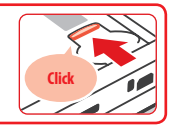

Please refer to the Operations Manual for further details about system transfers and removing the microSD card.

## **Charge and turn on the system**

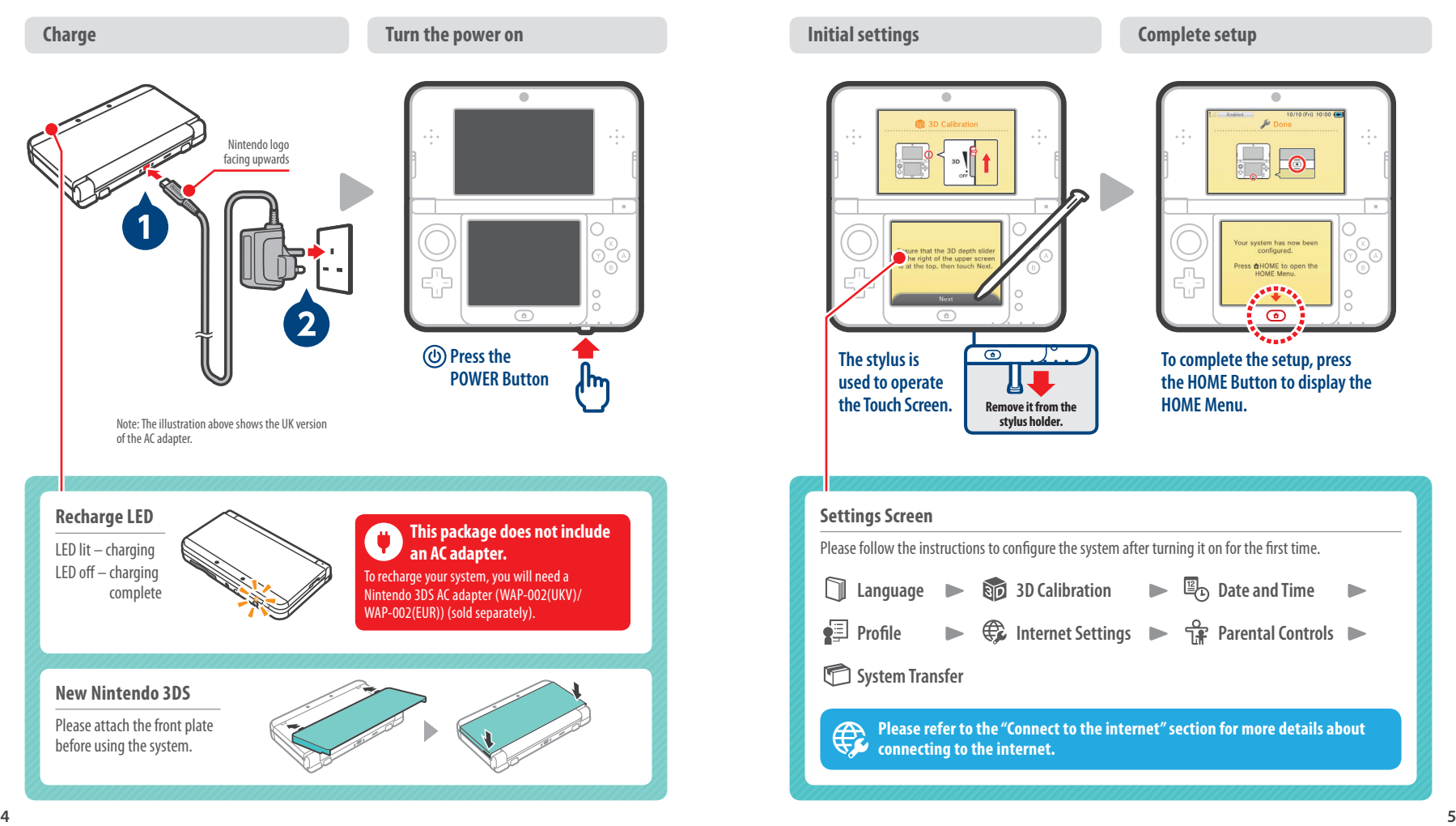

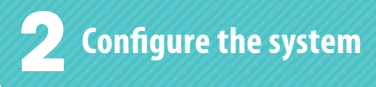

#### $\bullet$ ۰ our system has now  $\circledR$ Q Press **AHOME** to open the 6 ď  $\overline{\bullet}$  $\overline{G}$  $\overline{\bullet}$ **The stylus is To complete the setup, press used to operate the HOME Button to display the the Touch Screen. HOME Menu. Remove it from the stylus holder. Settings Screen** Please follow the instructions to configure the system after turning it on for the first time. n **E**<sub>C</sub><sub>D</sub> Date and Time **Language 3D Calibration**  $\blacktriangleright$  $\blacksquare$ **图 Profile Internet Settings Parental Controls**  $\blacktriangleright$ **<u>•</u>**System Transfer **Please refer to the "Connect to the internet" section for more details about connecting to the internet.**

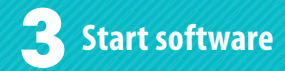

 $\overline{\bullet}$ 1/1213 10/10 (Fri) 10:00 (= И. **CE CO**  $0.018$ **BC OB** ◠ 0 ere is nothing inserted into<br>the Game Card slot. ′ര ⋒ <u>ිල</u> 帝  $\blacksquare$   $\blacksquare$   $\blacksquare$  $\overline{a}$  $\sqrt{11111}$ **Game Card (label facing downwards)**

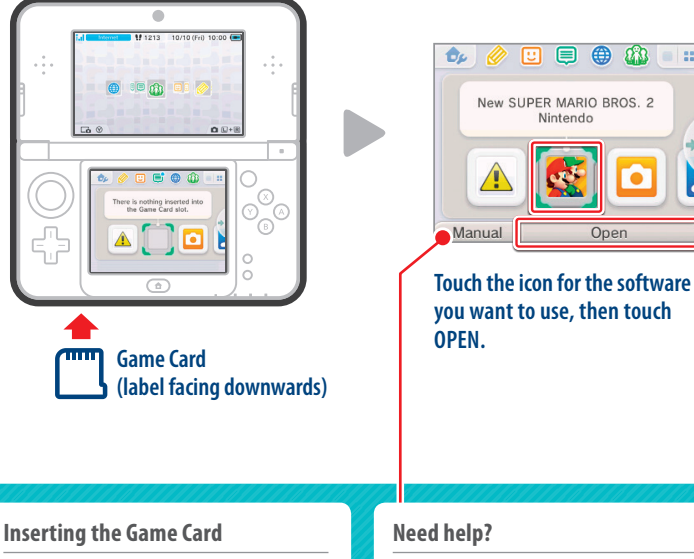

**Insert the Game Card Card Open the software** 

Check which way the Game Card and the system are facing. Ensure that the power is turned off, or that the HOME Menu is displayed and no software is currently suspended, before inserting or removing a Game Card.

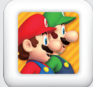

You can purchase the downloadable version of a title and play it wherever you go.

Just touch MANUAL to get help from the electronic manual of the software that you have selected.

 $\Box$  $^{\circ}$ 

Open

11 a

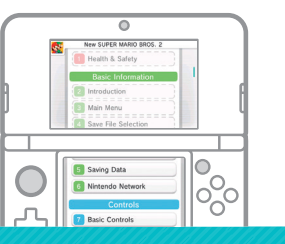

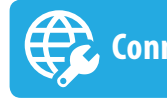

## **Start software Connect to the internet**

### **Prepare your wireless access point**

A wireless connection is required to connect to the internet. A computer is needed to configure the settings on your wireless access point (router).

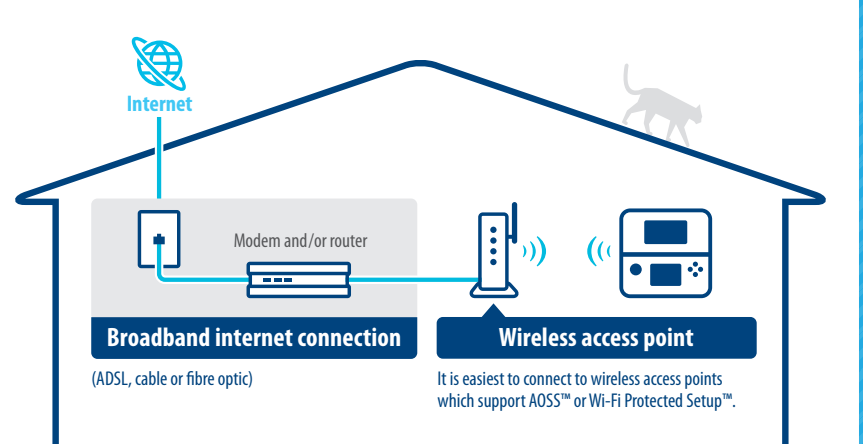

#### **Configure settings**

Open the System Settings, then touch INTERNET SETTINGS, and then CONNECTION SETTINGS.

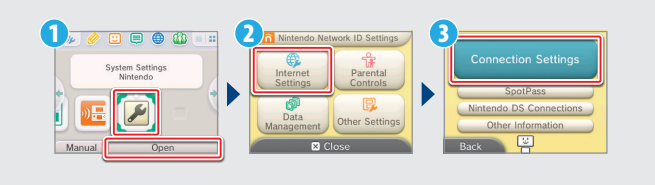

Please refer to the Operations Manual for further details.

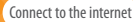

### **Make the most of your system by creating a Nintendo Network ID.**

**A Nintendo Network ID allows you to enjoy various features of Nintendo Network offered**   $\widehat{\mathsf{n}}$ **by Nintendo.** 

NINTENDO Note: A Nintendo Network ID is not the same as a Club Nintendo ID.

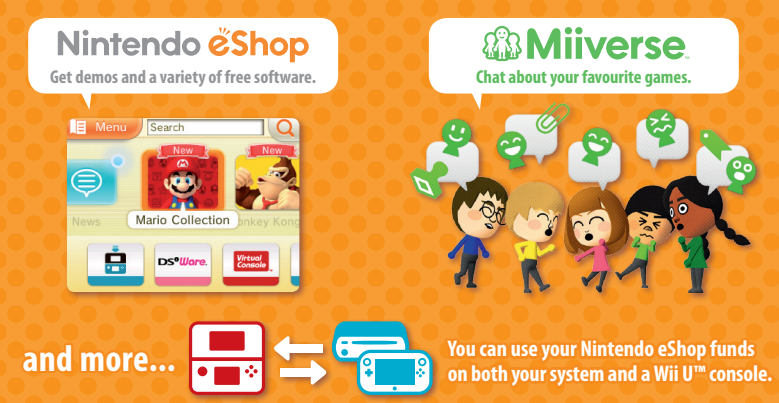

You can create a new Nintendo Network ID on your system or link an existing Nintendo Network ID that you have already created on a Wii U console. Adults should create or link a Nintendo Network ID for their children.

#### **If you currently have another system in the Nintendo 3DS family and want to transfer data to your new system...**

Do not create or link a Nintendo Network ID to the new system before the transfer, otherwise you will be unable to transfer data.

**Configure settings** 

Open the System Settings on the HOME Menu, and then touch NINTENDO NETWORK ID SETTINGS to configure settings for an ID.

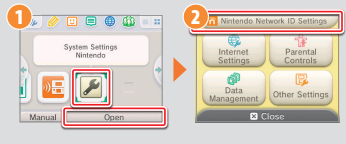

### WICHTIGE INFORMATIONEN FÜR ELTERN: BITTE LESEN!

**Ihr System hält eine Vielzahl fantastischer Funktionen für Sie bereit, jedoch könnten nicht alle davon für Kinder geeignet sein. Wir haben Ihr System mit besonderen Sicherheitsmaßnahmen versehen, damit Ihr Kind es bedenkenlos verwenden kann.**

**Während der Erstkonfiguration Ihres Systems werden Sie aufgefordert, Einstellungen zu den Altersbeschränkungen vorzunehmen. Berühren Sie FESTLEGEN und folgen Sie daraufhin den Anweisungen auf dem Bildschirm.** 

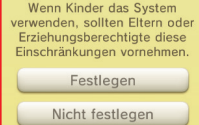

**Wählen Sie eine Geheimzahl aus, um sicherzustellen, dass Ihr Kind die von Ihnen vorgenommenen Einstellungen nicht ändern kann.**

**Sie können die folgenden Optionen bearbeiten, die standardmäßig aktiviert sind:**

- **• SOFTWARE-ALTERSEINSTUFUNG: Schränkt den Zugriff Ihres Kindes auf Spiele mithilfe von Altersfreigaben ein.**
- **INTERNETBROWSER: Sperrt den Zugriff Ihres Kindes auf das Internet.**
- **NINTENDO 3DS SHOP-SERVICES: Schränkt den Zugriff Ihres Kindes auf den Nintendo eShop und jegliche andere Nintendo 3DS Shop-Services ein.**
- **3D-DARSTELLUNG: Deaktiviert die 3D-Funktion. Bei Kindern bis einschließlich 6 Jahren kann die Verwendung der 3D-Funktion zu einer Beeinträchtigung des Sehvermögens führen. Daher wird empfohlen, dass nur Kinder über 6 Jahre das System im 3D-Modus verwenden sollten.**
- **• MIIVERSE: Schränkt die Funktionen des Miiverse™ ein.**

**Deutsch**

- **AUSTAUSCH VON DATEIEN: Unterbindet das Senden und Empfangen von Foto-, Bild-, Audio- und Videodateien sowie langer Textnachrichten durch Ihr Kind.**
- **• ONLINE-INTERAKTION: Sperrt jegliche Kommunikation über das Internet während des Spielens.**
- **STREETPASS: Deaktiviert StreetPass™. Mithilfe von StreetPass können Fotos, Bilder, Videos und andere Inhalte automatisch zwischen zwei Nintendo 2DS™- / Nintendo 3DS-Systemen, die sich in der Nähe zueinander befinden, ausgetauscht werden.**
- **FREUNDESREGISTRIERUNG: Sperrt die Registrierung neuer Freunde. Registrierte Freunde können den Onlinestatus Ihres Kindes sehen und ungehindert Nachrichten sowie andere Inhalte mit Ihrem Kind tauschen.**
- **DS-DOWNLOAD-SPIEL: Sperrt den Download von Nintendo DS™-Demoversionen und das Spielen von Mehrspielerpartien über den lokalen Modus.**
- **• BEREITGESTELLTE VIDEOS ANSEHEN: Sperrt bereitgestellte Videos, die nicht von Ihrem Kind angesehen werden sollen. Stellen Sie sicher, dass Sie FERTIG berühren, um Ihre Einstellungen zu speichern.**

**Um die Altersbeschränkungen aufzurufen oder Einstellungen zu ändern, nachdem die Erstkonfiguration abgeschlossen wurde, rufen Sie die Systemeinstellungen im HOME-Menü auf und wählen Sie dann ALTERSBESCHRÄNKUNGEN.** 

**Außerdem können Sie die Nutzung der Nintendo Network-Services über PCs, Smartphones und andere Geräte durch Ihr Kind einschränken. Diese Option wird bei der Erstellung bzw. der ersten Verknüpfung einer Nintendo Network ID automatisch angeboten und kann jederzeit unter ZUGRIFF ÜBER PC UND ANDERE GERÄTE in den Nintendo Network ID-Einstellungen geändert werden. Achten Sie bitte ebenfalls darauf, eine Geheimzahl für die Altersbeschränkungen festzulegen. So stellen Sie sicher, dass Ihr Kind die Einstellungen nicht ändern kann.**

**Herzlichen Dank! Durch die oben beschriebenen Optionen ist gewährleistet, dass Ihr Kind Ihr System bedenkenlos verwenden kann.**

### **Inhalt**

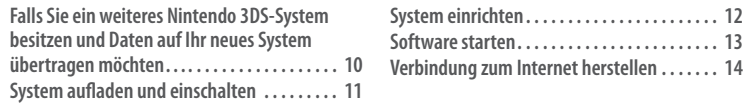

### **Falls Sie ein weiteres Nintendo 3DS-System besitzen und Daten auf Ihr neues System übertragen möchten...**

### **Übertragen Sie Ihre Daten, bevor Sie zu spielen beginnen.**

Nachdem für dieses System die Grundeinstellungen vorgenommen wurden, sollten Besitzer eines weiteren Systems der Nintendo 3DS-Familie, bevor sie zu spielen beginnen, einen Datentransfer durchführen.

**VORSICHT**

Falls Sie dieses System zum Spielen verwendet haben, ohne vorher Daten von Ihrem zuvor verwendeten Nintendo 3DS-System übertragen zu haben, können jegliche für herunterladbare oder integrierte Software erstellte Speicherdaten nach einem Datentransfer nicht mehr verwendet werden.

## **Datentransfer**

Nintendo 3DS / Nintendo 3DS XL / Nintendo 2DS New Nintendo 3DS / New Nintendo 3DS XL

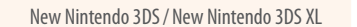

**Klick!**

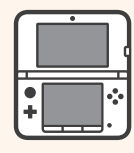

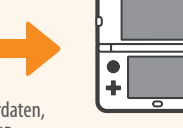

Software-Speicherdaten, Nintendo Network ID usw.

### **Vorsicht beim Entfernen der microSDHC Card**

Drücken Sie die microSD Card hinein, bis Sie ein Klicken hören und diese herausspringt, und entfernen Sie sie anschließend. Ansonsten kann es zu Schäden am microSD Card-Steckplatz kommen.

Weitere Informationen über Datentransfers sowie das Entfernen der microSD Card finden Sie in der Bedienungsanleitung.

## **Falls System aufladen und einschalten**

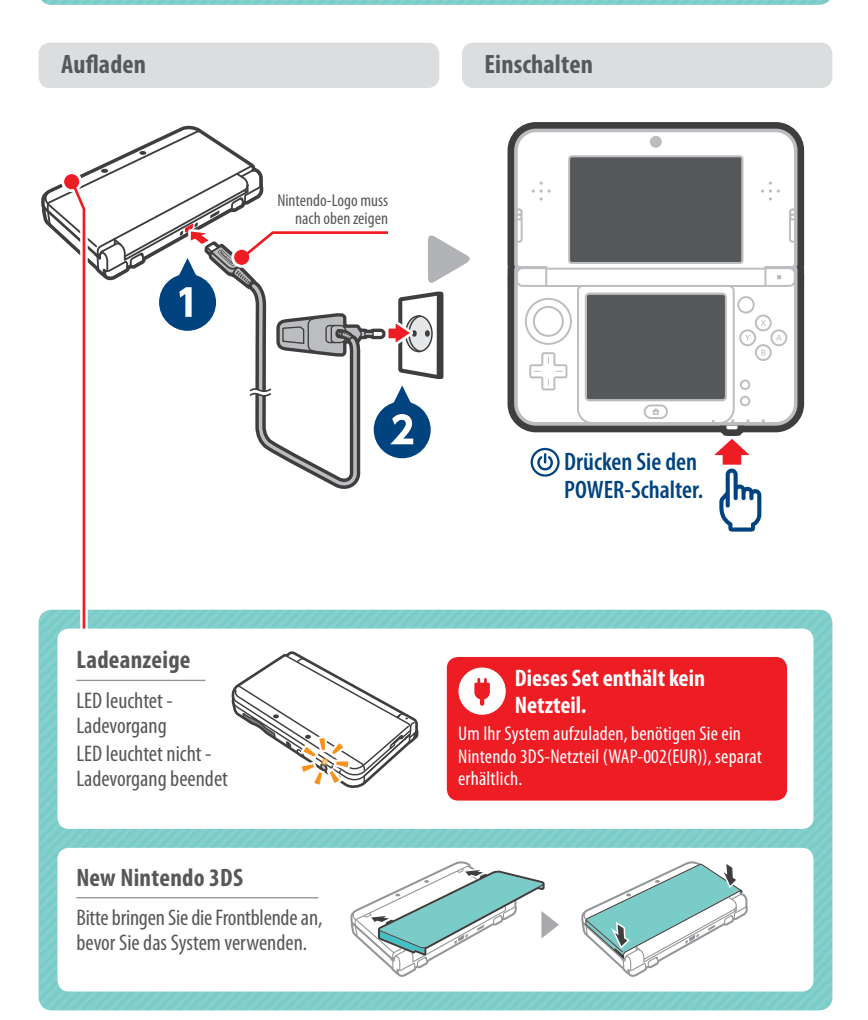

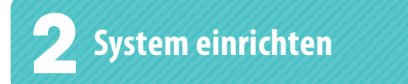

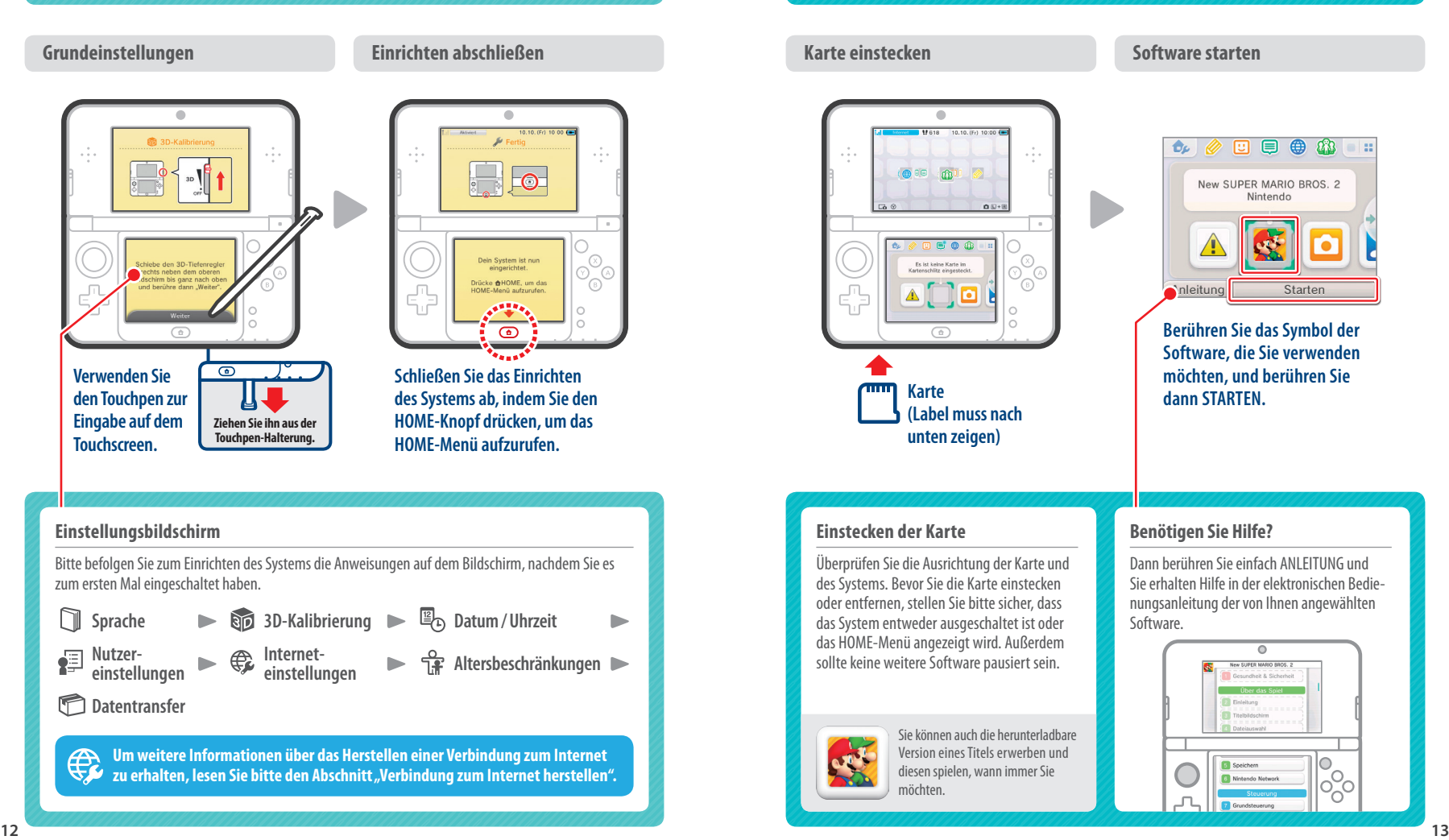

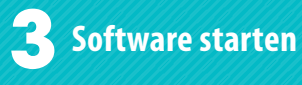

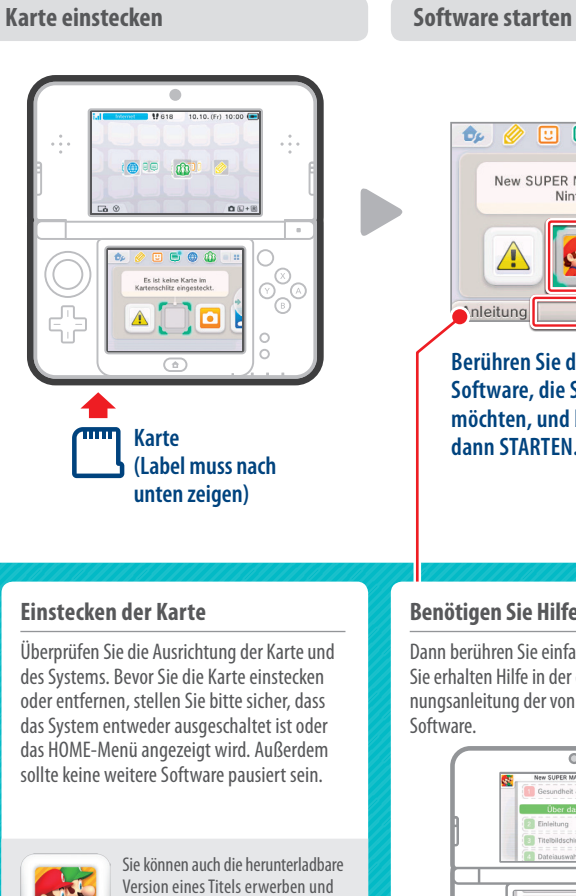

# New SUPER MARIO BROS. 2 Nintendo Starten

回

 $\bigoplus$ ⊜

ab.

i est

**Berühren Sie das Symbol der Software, die Sie verwenden möchten, und berühren Sie dann STARTEN.**

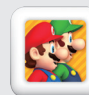

diesen spielen, wann immer Sie möchten.

### **Benötigen Sie Hilfe?**

Dann berühren Sie einfach ANLEITUNG und Sie erhalten Hilfe in der elektronischen Bedienungsanleitung der von Ihnen angewählten

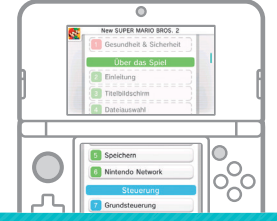

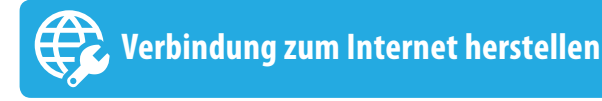

### **Bereiten Sie Ihren drahtlosen Access Point vor**

Starte

Sie benötigen eine drahtlose Internetverbindung, um mit Ihrem System eine Verbindung zum Internet herstellen zu können. Weiterhin benötigen Sie einen Computer, um die Einstellungen Ihres drahtlosen Access Points (Router) einzurichten.

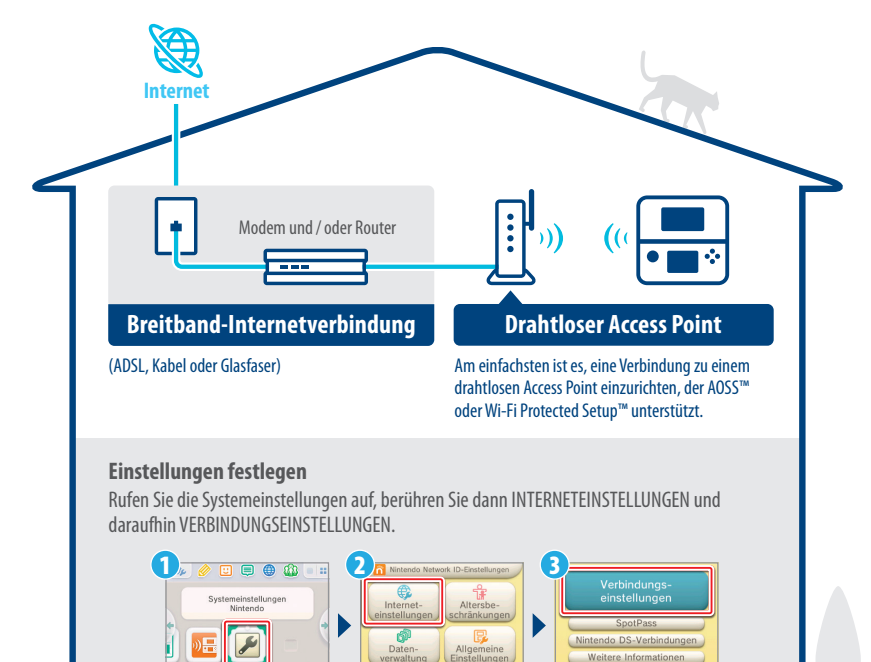

Weitere Informationen finden Sie in der Bedienungsanleitung.

 $\overline{E}$ 

#### Stellen Sie eine Verbindung zum Internet her!

### **Holen Sie das Beste aus Ihrem System heraus und erstellen Sie Ihre eigene Nintendo Network ID.**

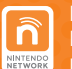

**Erstellen Sie eine Nintendo Network ID und erleben Sie die vielen Funktionen des Nintendo Network, die von Nintendo angeboten werden.** Hinweis: Ihre Nintendo Network ID unterscheidet sich von Ihrem Club Nintendo-Konto.

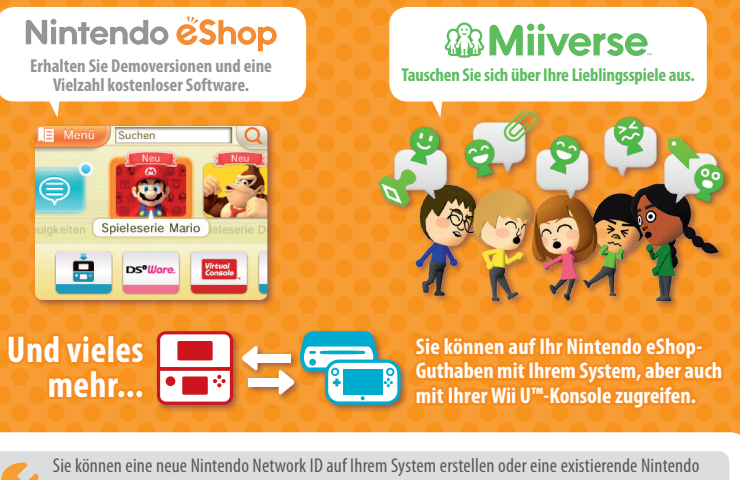

Network ID, die Sie bereits auf Ihrer Wii U-Konsole erstellt haben, verknüpfen. Erwachsene sollten eine Nintendo Network ID für ihre Kinder erstellen oder verknüpfen.

### **Falls Sie ein weiteres Nintendo 3DS-System besitzen und Daten auf Ihr neues System übertragen möchten...**

Erstellen oder verknüpfen Sie vor einem Datentransfer keine Nintendo Network ID auf oder mit Ihrem neuen System. Ansonsten können Sie keine Daten mehr übertragen.

### **Einstellungen festlegen**

Rufen Sie die Systemeinstellungen im HOME-Menü auf und berühren Sie dann NINTENDO NETWORK ID-EINSTELLUNGEN zum Erstellen einer ID.

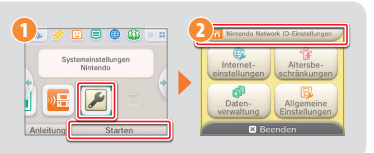

### INFORMATIONS IMPORTANTES POUR LES PARENTS À LIRE ATTENTIVEMENT !

**Cette console dispose de nombreuses fonctionnalités pratiques et amusantes. Cependant, certaines d'entre elles pourraient ne pas convenir aux enfants. Suivez les étapes ci-dessous pour permettre à votre enfant d'utiliser cette console en toute sécurité.**

**Pendant le paramétrage initial de la console, il vous sera demandé de paramétrer la** 

être utilisée par un enfant, un parent ou un tuteur doit paramétrer ces restrictions. Paramétrer

cette console est destinée à

Ouitter

**fonction de contrôle parental. Touchez PARAMÉTRER pour commencer, puis suivez les instructions à l'écran. Choisissez un code secret pour vous assurer que votre enfant ne pourra pas changer ces paramètres.**

**Vous pourrez ensuite ajuster les restrictions suivantes, activées par défaut :**

- **• CLASSIFICATION PAR ÂGE empêche l'utilisation par votre enfant de certains logiciels en fonction de leur classification par âge.**
- **• NAVIGATEUR INTERNET empêche votre enfant d'accéder à Internet.**
- **SERVICES D'ACHATS NINTENDO 3DS limite l'utilisation du Nintendo eShop (ou de tout autre service d'achats Nintendo 3DS) par votre enfant.**
- **AFFICHAGE 3D désactive l'affichage d'images 3D. L'utilisation de l'affichage 3D par un enfant de six ans ou moins pourrait endommager sa vue. Par conséquent, seuls les enfants de plus de six ans peuvent utiliser l'affichage 3D.**
- **• MIIVERSE limite l'utilisation de Miiverse™.**
- **ÉCHANGE DE FICHIERS AUDIO/VIDÉO, IMAGES, MESSAGES empêche votre enfant d'envoyer ou de recevoir des photos, des images, des vidéos, des fichiers audio et des messages.**
- **• INTERACTIONS EN LIGNE empêche votre enfant d'utiliser les fonctionnalités en ligne des jeux et logiciels.**
- **• STREETPASS désactive StreetPass™. StreetPass permet d'échanger automatiquement des photos, des images, des vidéos ou d'autres contenus entre deux consoles de la famille Nintendo 3DS lorsqu'elles se trouvent à proximité l'une de l'autre.**
- **AJOUT D'AMIS empêche l'ajout de nouveaux amis. Les utilisateurs enregistrés comme amis peuvent voir le statut de connexion de votre enfant et échanger avec lui des messages ou d'autres contenus.**
- **MODE TÉLÉCHARGEMENT DS empêche votre enfant de télécharger des versions de démonstration de logiciels Nintendo DS™ ou des versions multijoueur en utilisant la communication sans fil locale.**
- **• VISIONNAGE DE VIDÉOS DISTRIBUÉES restreint les vidéos distribuées que votre enfant peut regarder.**

#### **Assurez-vous de sélectionner OK pour sauvegarder vos paramètres.**

**Si vous souhaitez paramétrer la fonction de contrôle parental alors que le paramétrage initial a déjà été effectué, ou si vous souhaitez en modifier les paramètres, accédez aux paramètres de la console via le menu HOME et sélectionnez CONTRÔLE PARENTAL.** 

**Vous pouvez également limiter l'utilisation des services Nintendo Network par votre enfant depuis un ordinateur, un smartphone ou un autre appareil. Cette option vous est automatiquement proposée lorsque vous créez ou associez un identifiant Nintendo Network pour la première fois. Vous pouvez y accéder par la suite en touchant ACCÈS DEPUIS UN ORDINATEUR OU UN AUTRE APPAREIL, dans les paramètres de l'identifiant Nintendo Network. Assurez-vous de choisir un code secret lors du paramétrage de la fonction de contrôle parental (voir ci-dessus) pour que votre enfant ne puisse pas changer ces paramètres.**

**Merci de votre attention. Grâce à ces options, votre enfant pourra utiliser la console en toute sécurité.**

### **Sommaire**

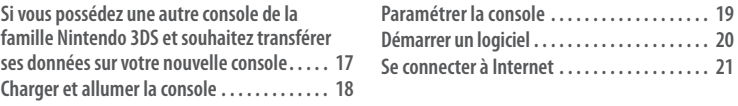

**Si vous possédez une autre console de la famille Nintendo 3DS et souhaitez transférer ses données sur votre nouvelle console...**

### **Transférez vos données avant de jouer.**

Après avoir procédé au paramétrage initial de cette console, il est recommandé aux propriétaires d'une autre console de la famille Nintendo 3DS d'effectuer un transfert de données avant de commencer à jouer.

**ATTENTION** de la famille Nintendo 3DS, toutes les données de sauvegarde créées sur cette console avant Si vous utilisez cette console avant d'avoir transféré les données de votre ancienne console le transfert seront inutilisables après le transfert.

## **Transfert de données**

Nintendo 3DS / Nintendo 3DS XL / Nintendo 2DS™ New Nintendo 3DS/ New Nintendo 3DS XL

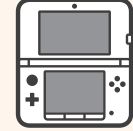

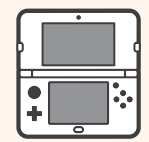

Données de sauvegarde des logiciels, identifiant Nintendo Network, etc.

### **Précautions lors du retrait de la carte microSDHC**

Assurez-vous de pousser la carte microSD vers l'intérieur jusqu'à entendre un clic. La carte sort alors d'elle-même et vous pouvez la retirer. Retirer la carte sans la pousser préalablement vers l'intérieur peut endommager le port carte microSD.

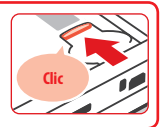

Consultez le mode d'emploi de la console pour plus de détails concernant le transfert de données et le retrait de la carte microSD.

## **Charger et allumer la console**

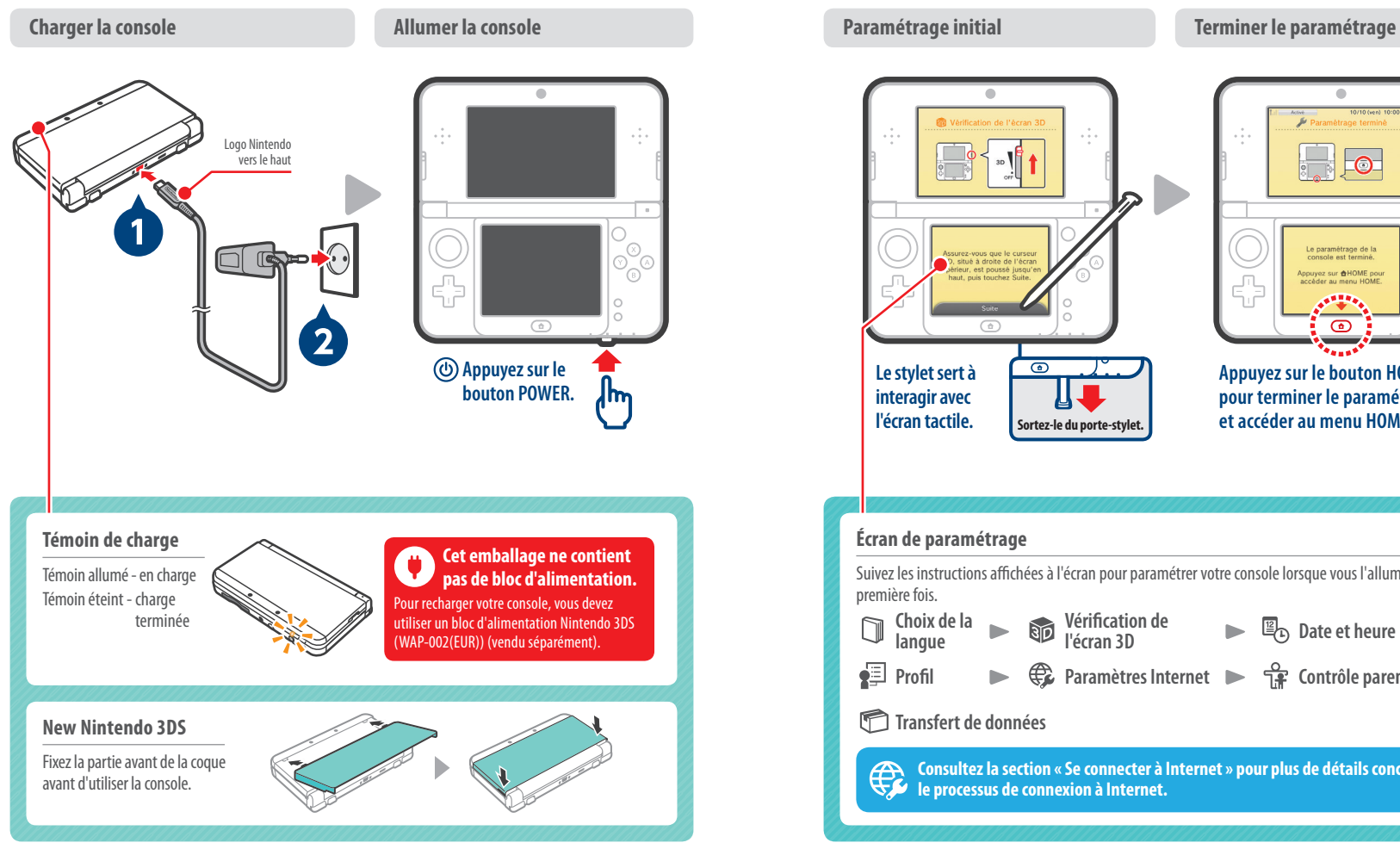

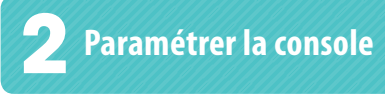

#### $\bullet$ ö Le paramétrage de la<br>console est terminé.  $\circledR$ .<br>Nopuyez sur **合HOME** pou 6 ď cêder au menu HOM  $\bigcirc$  $\sqrt{a}$  $\overline{\bullet}$ **Le stylet sert à Appuyez sur le bouton HOME interagir avec pour terminer le paramétrage l'écran tactile. et accéder au menu HOME. Sortez-le du porte-stylet. Écran de paramétrage** Suivez les instructions affichées à l'écran pour paramétrer votre console lorsque vous l'allumez pour la première fois. **Choix de la Vérification de**  Ò **Sip ED**<sub>D</sub> Date et heure  $\blacktriangleright$ **langue l'écran 3D Profil Paramètres Internet Contrôle parental**  $\blacksquare$ **Transfert de données Consultez la section « Se connecter à Internet » pour plus de détails concernant le processus de connexion à Internet.**

# 2

**Insérez la carte de jeu Démarrez le logiciel**  $\bullet$ nes 10/10/--- 10:0  $\hat{\sigma}_{\mu}$ н, **CE m**  $-$ 0 Aucune carte détectée<br>dans le port carte de jeu. ത് ó 6 帝 Aide  $\blacksquare$  $\triangle$  $\overline{a}$  $\sqrt{11111}$ **Carte de jeu (étiquette vers le bas) Insérer la carte de jeu Besoin d'aide ?** Vérifiez l'orientation de la carte de jeu et de la console. Assurez-vous que la console est éteinte, ou que le menu HOME est affiché et qu'aucun logiciel n'est en suspens, avant d'insérer ou de retirer une carte de jeu.

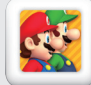

Vous pouvez également acheter la version téléchargeable d'un logiciel pour y jouer à tout moment.

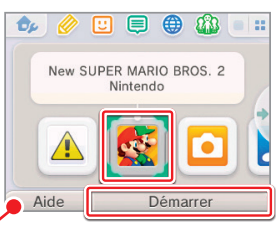

**Touchez l'icône correspondant au logiciel que vous souhaitez utiliser, puis touchez DÉMARRER.**

Touchez MODE D'EMPLOI pour accéder au mode d'emploi électronique du logiciel sélectionné.

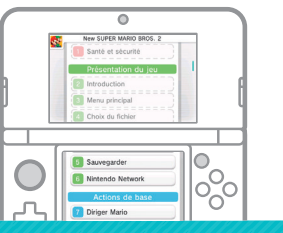

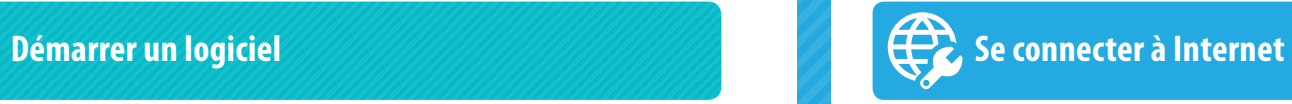

## **Préparation du point d'accès sans fil**

Vous devez disposer d'une connexion sans fil pour connecter votre console à Internet. Un ordinateur est nécessaire si les paramètres du point d'accès sans fil (routeur) doivent être modifiés.

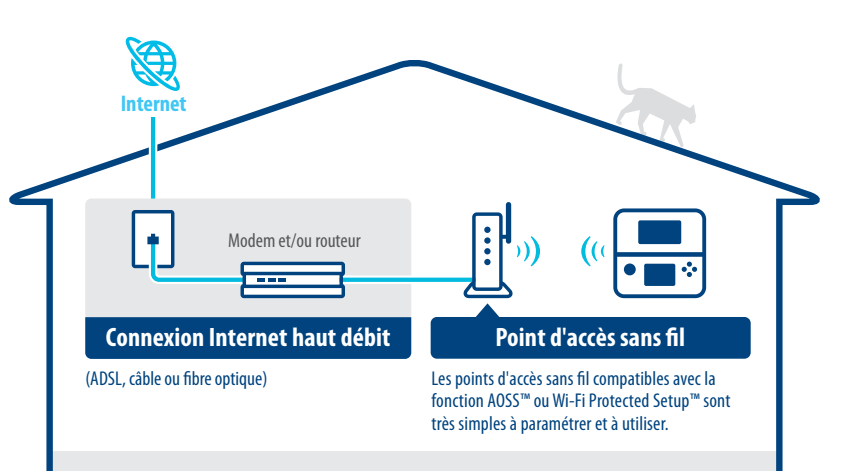

#### **Paramétrage de la console**

Démarrez les paramètres de la console et touchez PARAMÈTRES INTERNET, puis PARAMÈTRES DE CONNEXION.

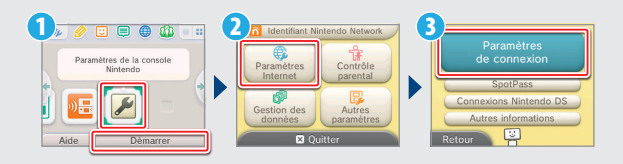

Consultez le mode d'emploi de la console pour plus de détails.

#### **Nederlands**

#### Connectez-vous à Internet

### **Profitez au mieux de votre console, créez un identifiant Nintendo Network.**

์กิ NINTENDO<br>NETWORK **Un identifiant Nintendo Network vous permet d'utiliser les différents services Nintendo Network proposés par Nintendo.**

Note : un identifiant Nintendo Network et un compte Club Nintendo sont deux choses distinctes.

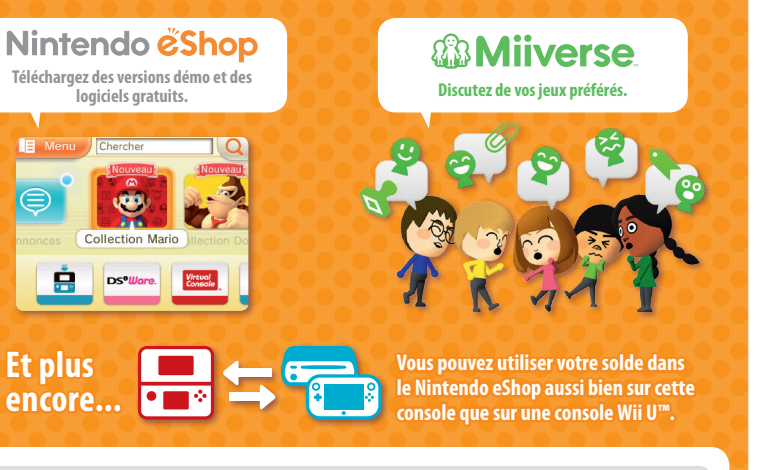

Vous pouvez créer un identifiant Nintendo Network sur cette console ou associer un identifiant Nintendo Network existant créé sur une console Wii U. Si un identifiant Nintendo Network est destiné à être utilisé par un enfant, il doit être créé ou associé à la console par un adulte.

#### **Si vous possédez une autre console de la famille Nintendo 3DS et souhaitez transférer ses données sur votre nouvelle console...**

Ne créez pas un identifiant Nintendo Network sur votre nouvelle console et ne lui associez pas un identifiant existant avant d'avoir procédé au transfert des données de votre ancienne console, sans quoi le transfert ne sera plus possible.

**Paramétrage de la console**

Démarrez les paramètres de la console dans le menu HOME, puis touchez IDENTIFIANT NINTENDO NETWORK pour paramétrer un identifiant.

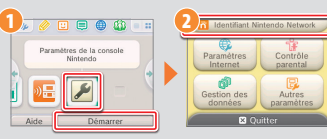

### BELANGRIJKE INFORMATIE VOOR OUDERS AANDACHTIG LEZEN!

**Je systeem bevat allerlei leuke functies, maar ze zijn mogelijk niet allemaal geschikt voor kinderen. Daarom hebben we maatregelen genomen om het systeem veiliger te maken voor je kind.**

**Als je het systeem voor de eerste keer instelt, wordt je gevraagd om de functie voor ouderlijk toezicht in te stellen. Kies INSTELLEN om te beginnen en volg daarna de instructies op het scherm.**

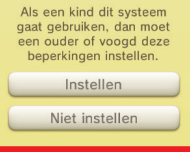

**Kies een pincode om te zorgen dat je kind de gemaakte instellingen niet kan wijzigen.** 

- **Je kunt de volgende beperkingen instellen, die standaard zijn ingeschakeld:**
- **• LEEFTIJDSCLASSIFICATIE beperkt het spelen van games met bepaalde leeftijdsclassificaties.**
- **• INTERNETBROWSER beperkt het surfen op het internet.**
- **• NINTENDO 3DS-WINKELDIENSTEN beperkt het gebruik van de Nintendo eShop en andere Nintendo 3DS-winkeldiensten.**
- **3D-WEERGAVE beperkt de 3D-functie. Het gebruik van de 3D-functie door kinderen tot en met zes jaar kan leiden tot verslechtering van het gezichtsvermogen. We bevelen daarom ten zeerste aan dat alleen kinderen ouder dan zes jaar het systeem gebruiken in de 3D-stand.**
- **• MIIVERSE beperkt het gebruik van Miiverse™.**
- **FOTO'S, (VIDEO)BEELDEN, AUDIO EN TEKST DELEN beperkt het versturen en ontvangen van foto's, afbeeldingen, geluiden, video's en lange berichten.**
- **• ONLINE INTERACTIE beperkt alle online communicatie in games.**
- **• STREETPASS beperkt het gebruik van StreetPass™. Via StreetPass worden foto's, afbeeldingen, video's en andere content automatisch uitgewisseld tussen twee Nintendo 2DS™-/Nintendo 3DS-systemen die in elkaars nabijheid zijn.**
- **VRIENDEN REGISTREREN beperkt het registreren van nieuwe vrienden. Geregistreerde vrienden kunnen de online status van je kind zien en vrijuit berichten en andere content uitwisselen met je kind.**
- **DS DOWNLOAD PLAY beperkt het downloaden van Nintendo DS™-demo's en het spelen van games voor meerdere spelers via lokale draadloze communicatie.**
- **• BESCHIKBAAR GESTELDE VIDEO'S BEKIJKEN beperkt de beschikbaar gestelde video's die je kind kan bekijken.**

**Kies KLAAR om je instellingen op te slaan.**

**Om het ouderlijk toezicht te gebruiken of de instellingen te wijzigen nadat het systeem is geconfigureerd, open je de systeeminstellingen via het HOME-menu en kies je OUDERLIJK TOEZICHT.** 

**Verder kun je het gebruik van Nintendo Network-diensten door je kind via pc's, smartphones en andere apparaten beperken. Deze optie verschijnt automatisch wanneer je een nieuwe Nintendo Network ID maakt of er een koppelt. Je kunt deze optie altijd wijzigen door TOEGANG VIA PC'S EN ANDERE APPARATEN te kiezen in de Nintendo Network ID-instellingen. Stel tevens een pincode in in het ouderlijk toezicht, zoals hierboven uitgelegd, zodat je kind de instellingen niet kan wijzigen.**

**Bedankt. Met deze beschikbare opties kan je kind veilig gebruikmaken van het systeem.**

### **Inhoud**

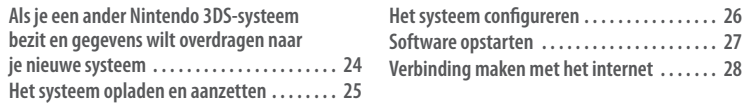

### **Als je een ander Nintendo 3DS-systeem bezit en gegevens wilt overdragen naar je nieuwe systeem**

### **Draag je gegevens over vóór het spelen.**

Als je, nadat je het systeem voor het eerst hebt ingesteld, een gegevensoverdracht wilt uitvoeren van een systeem in de Nintendo 3DS-familie dat je al bezit, moet je dat doen voordat je op het nieuwe systeem gaat spelen.

**VOORZICHTIG** Nintendo 3DS-systeem, worden de opgeslagen gegevens voor downloadbare of Als je op dit systeem hebt gespeeld voordat je gegevens overdraagt van je oude ingebouwde software op dit systeem onbruikbaar na de gegevensoverdracht.

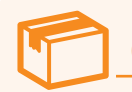

## **Gegevensoverdracht**

Nintendo 3DS / Nintendo 3DS XL / Nintendo 2DS New Nintendo 3DS/ New Nintendo 3DS XL

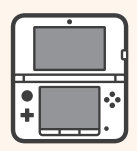

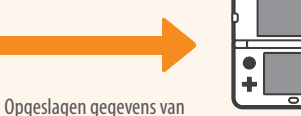

software, Nintendo Network ID, enz.

### **Wees voorzichtig wanneer je de microSDHC-geheugenkaart verwijdert**

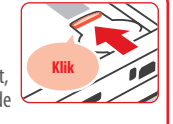

Duw de microSD-kaart naar binnen totdat je een klik hoort en de kaart eruit springt, en verwijder daarna de kaart. Als je dit niet doet, leidt dit mogelijk tot schade aan de microSD-kaartopening.

Lees de handleiding van het systeem voor meer informatie over het overdragen van gegevens en het verwijderen van de microSD-kaart.

## **Het systeem opladen en aanzetten**

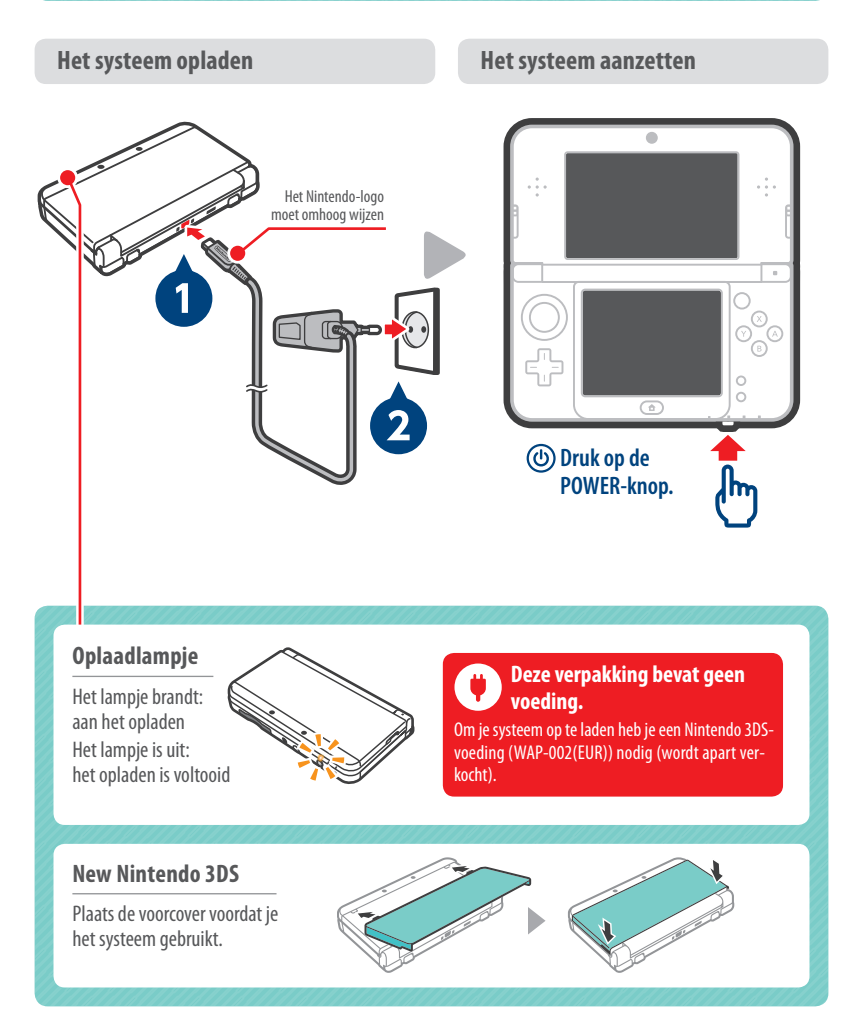

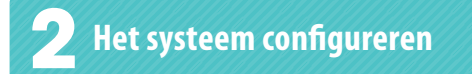

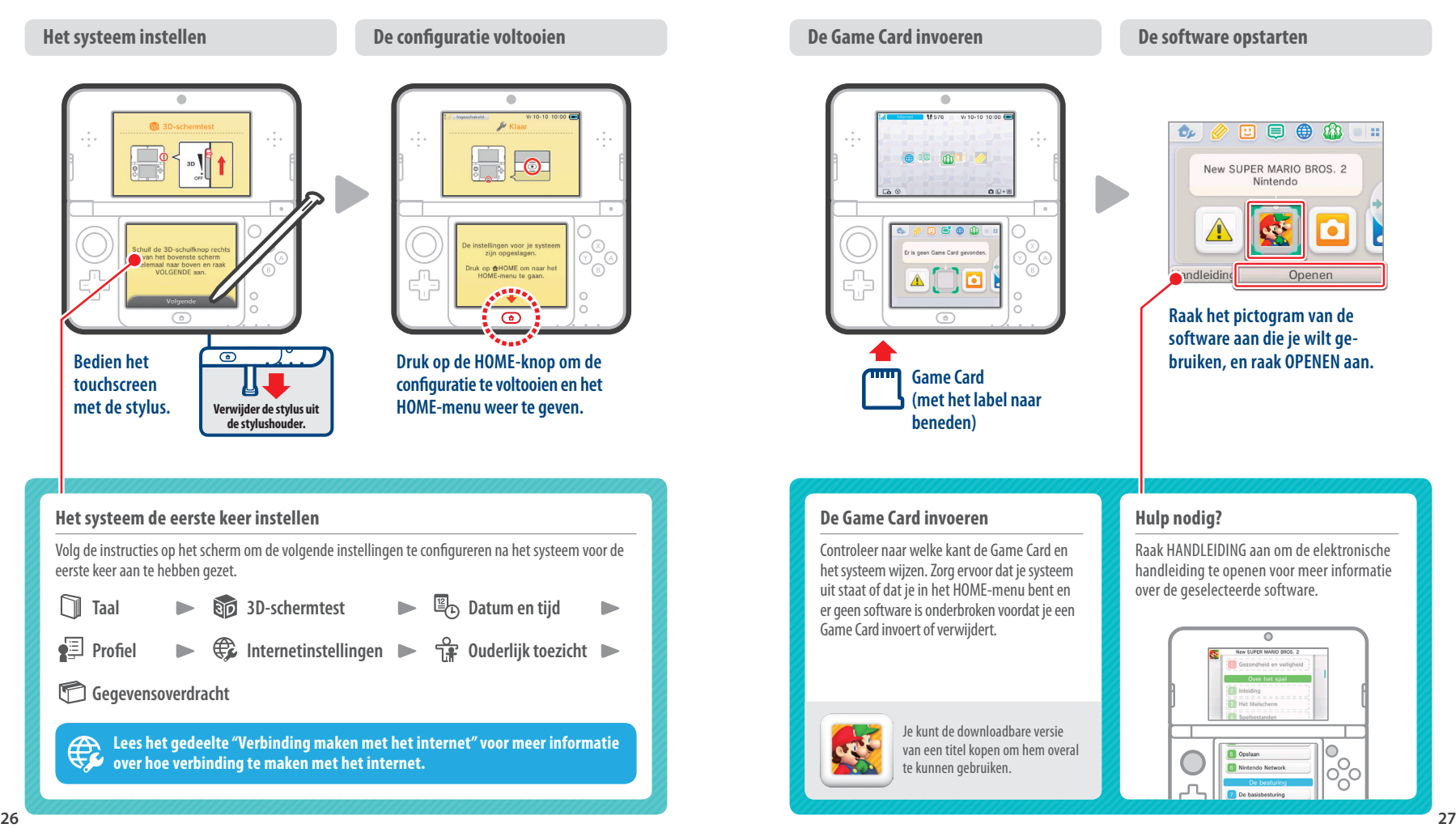

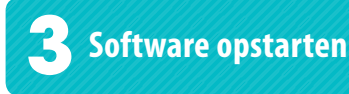

### **De Game Card invoeren De software opstarten**  $\bullet$ Vr 10-10 10:00 ( **Ox** 回  $\sim$  1  $\sim$  $\sqrt{a}$  $0.0 + 0.$  $\mathbf{e}$   $\mathbf{e}$   $\mathbf{e}$  $\circledR$ ัด andleiding 주 М  $\triangle$  $\overline{G}$  $\sqrt{mn}$ **Game Card (met het label naar beneden)**

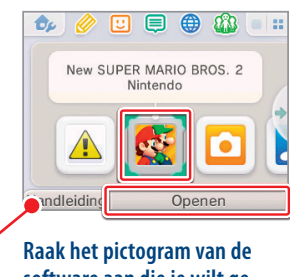

**software aan die je wilt gebruiken, en raak OPENEN aan.**

### **De Game Card invoeren**

Controleer naar welke kant de Game Card en het systeem wijzen. Zorg ervoor dat je systeem uit staat of dat je in het HOME-menu bent en er geen software is onderbroken voordat je een Game Card invoert of verwijdert.

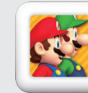

Je kunt de downloadbare versie van een titel kopen om hem overal te kunnen gebruiken.

### **Hulp nodig?**

Raak HANDLEIDING aan om de elektronische handleiding te openen voor meer informatie over de geselecteerde software.

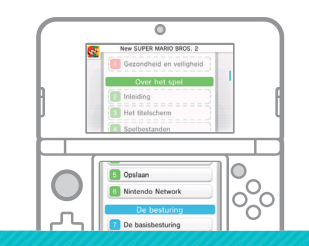

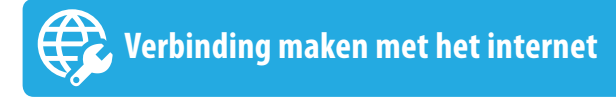

### **Je draadloze Access Point voorbereiden**

Je hebt een draadloze verbinding nodig om verbinding te maken met het internet. Daarnaast heb je een computer nodig om de instellingen van je draadloze Access Point (router) te configureren.

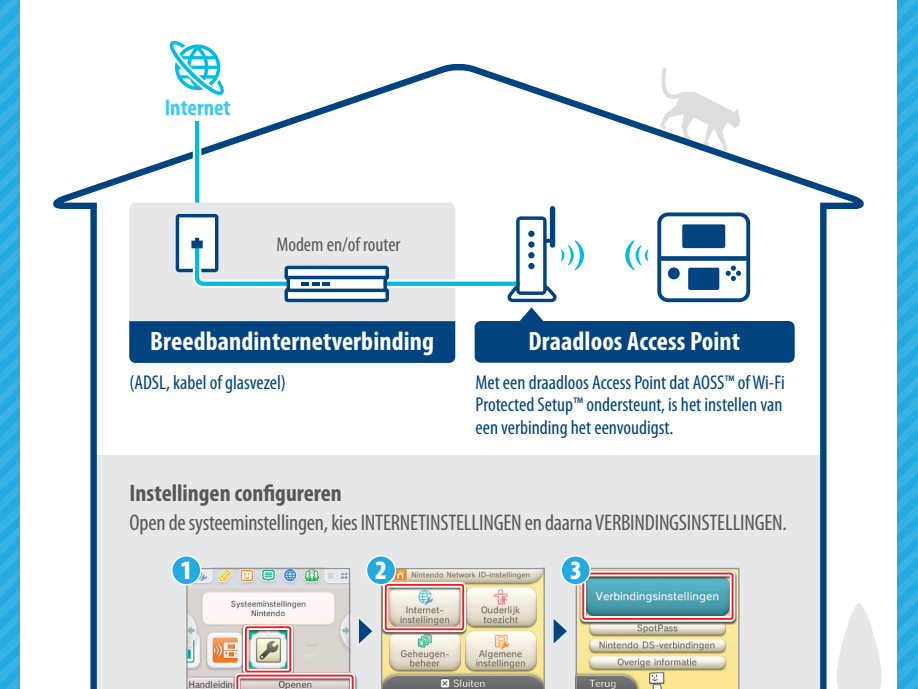

Lees de handleiding van het systeem voor meer informatie.

#### Maak verbinding met het internet

**Maak optimaal gebruik van je systeem door een Nintendo Network ID te maken.**

์กิ NINTENDO **Met een Nintendo Network ID kun je gebruikmaken van de verschillende diensten die Nintendo aanbiedt via Nintendo Network.**

Opmerking: een Nintendo Network ID is niet hetzelfde als een Club Nintendo-account.

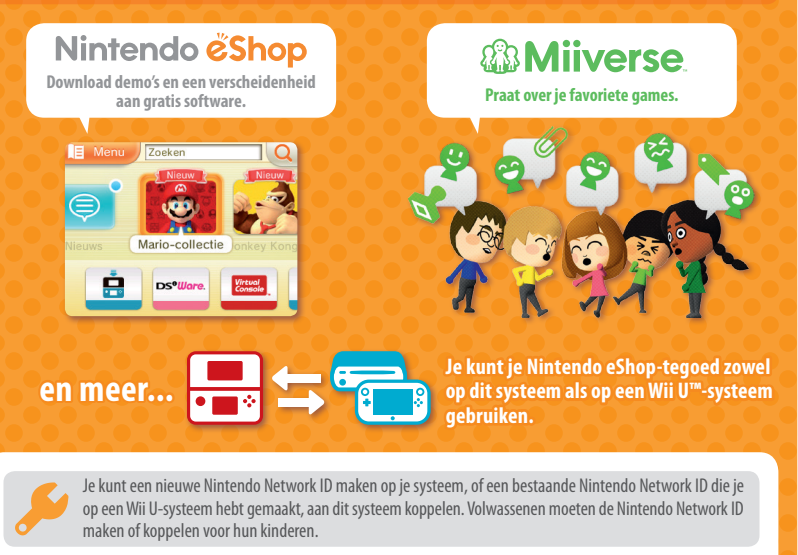

### **Als je een ander systeem hebt in de Nintendo 3DS-familie en gegevens over wilt dragen naar je nieuwe systeem...**

Maak geen nieuwe Nintendo Network ID en koppel geen bestaande ID aan het nieuwe systeem vóór de gegevensoverdracht, want dan kun je geen gegevens meer overdragen.

#### **Instellingen configureren**

Ga naar de systeeminstellingen in het HOME-menu en kies NINTENDO NETWORK ID-INSTELLINGEN om de instellingen voor een ID aan te passen.

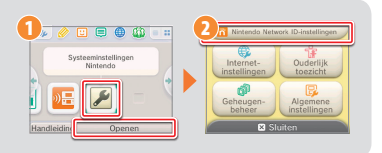

**Ваша система содержит много разнообразных и интересных функций, но не все они могут быть приемлемыми для детей. Поэтому мы разработали специальные меры, которые помогут вам сделать вашу систему безопасной для вашего ребенка.**

Эти ограничения должен **ACTORATE DO MADA HAROÓHOCTA** рдитель/опекун, если систему булут использовать лети. Изменить

Не устанавливать

**При начальной настройке вашей системы вам будет предложено установить родительский контроль. Чтобы начать его установку, коснитесь ИЗМЕНИТЬ, затем следуйте инструкциям на экране.**

**Выберите PIN-код, чтобы исключить для ребенка возможность изменять установленные вами настройки.**

**После этого вы можете установить следующие ограничения, которые включены по умолчанию.**

- **КЛАССИФИКАЦИЯ ПРОГРАММЫ ограничивает на основе возрастной классификации выбор игр, в которые сможет играть ваш ребенок.**
- **ИНТЕРНЕТ-БРАУЗЕР не позволяет вашему ребенку выходить в Интернет.**
- **СЕРВИСЫ МАГАЗИНА NINTENDO 3DS ограничивает для вашего ребенка возможность использовать сервисы магазина Nintendo eShop и любые другие платные услуги Nintendo 3DS.**
- **ПОКАЗ 3D-ИЗОБРАЖЕНИЙ отключает 3D-функцию. Использование 3D-функции детьми в возрасте шести лет и младше может привести к нарушению зрения. Поэтому настоятельно рекомендуется разрешать пользование системой в режиме 3D только детям старше шести лет.**
- **MIIVERSE ограничивает функции Miiverse™.**
- **ОБМЕН ИЗОБРАЖЕНИЯМИ, АУДИО, ВИДЕО, ТЕКСТОМ не позволяет вашему ребенку отправлять и получать фотографии, изображения, аудио- и видеозаписи, а также текст.**
- **ОБЩЕНИЕ ОНЛАЙН не позволяет вашему ребенку общаться онлайн в играх.**
- **STREETPASS отключает StreetPass™. StreetPass позволяет автоматически обмениваться фотографиями, изображениями, видеозаписями и другим контентом между двумя системами Nintendo 2DS™ / Nintendo 3DS, находящимися вблизи друг от друга.**
- **РЕГИСТРАЦИЯ ДРУЗЕЙ ограничивает регистрацию новых друзей. Зарегистрированные друзья при этом смогут видеть онлайн-статус вашего ребенка, а также свободно обмениваться с ним сообщениями и другим контентом.**
- **ЗАГРУЖАЕМАЯ ИГРА DS не позволяет вашему ребенку загружать демоверсии игр Nintendo DS™ и играть в многопользовательские игры посредством локальной беспроводной связи.**
- **ПРОСМОТР РАСПРОСТРАНЯЕМЫХ ВИДЕОРОЛИКОВ ограничивает возможность просмотра распространяемых видеороликов вашим ребенком.**
- **Обязательно коснитесь ГОТОВО, чтобы сохранить установленные вами настройки.**

**Чтобы воспользоваться родительским контролем или изменить параметры после завершения начальной установки, откройте системные настройки в меню HOME и выберите РОДИТЕЛЬСКИЙ КОНТРОЛЬ.**

**Кроме того, вы можете ограничить для вашего ребенка использование сервисов Nintendo Network на компьютерах, смартфонах и прочих устройствах. Эта опция будет представлена вам автоматически, когда вы в первый раз создадите код Nintendo Network или установите связь с ним. Затем эту опцию можно будет в любое время изменить, выбрав ДОСТУП С КОМПЬЮТЕРОВ И ДРУГИХ УСТРОЙСТВ в разделе Код Nintendo Network. Пожалуйста, обязательно создайте в родительском контроле PIN-код, как описано выше, чтобы ваш ребенок не мог изменить эту настройку.**

**Спасибо. С помощью этих доступных вам опций вы обеспечите безопасность вашему ребенку при использовании вашей системы.**

### **Содержание**

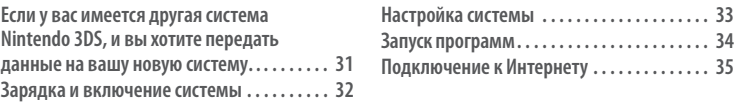

### **Если у вас имеется другая система Nintendo 3DS, и вы хотите передать данные на вашу новую систему...**

### **Выполните передачу данных, прежде чем вы начнете играть.**

После выполнения начальных настроек для этой системы владельцам системы из семейства Nintendo 3DS будет необходимо выполнить передачу данных системы, прежде чем начать играть.

**ВНИМАНИЕ**

Если вы играли на этой системе, прежде чем передать данные с вашей старой системы Nintendo 3DS, все сохраненные данные, созданные для загружаемых или встроенных программ на этой системе, будет невозможно использовать после выполнения передачи данных.

## **Передача данных системы**

Nintendo 3DS / Nintendo 3DS XL / Nintendo 2DS New Nintendo 3DS/ New Nintendo 3DS XL

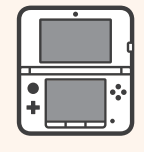

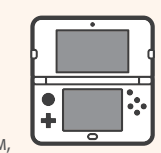

Сохраненные данные программ, код Nintendo Network и т. д.

### **Будьте осторожны при извлечении карты памяти microSDHC**

Подвиньте карту microSD внутрь, пока не раздастся щелчок и она не выскочит, затем извлеките карту. Несоблюдение этого требования может привести к повреждению слота для карт microSD.

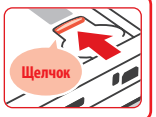

Дополнительную информацию о передаче данных системы и извлечении карты microSD см. в руководстве пользователя.

### **Зарядка и включение системы**

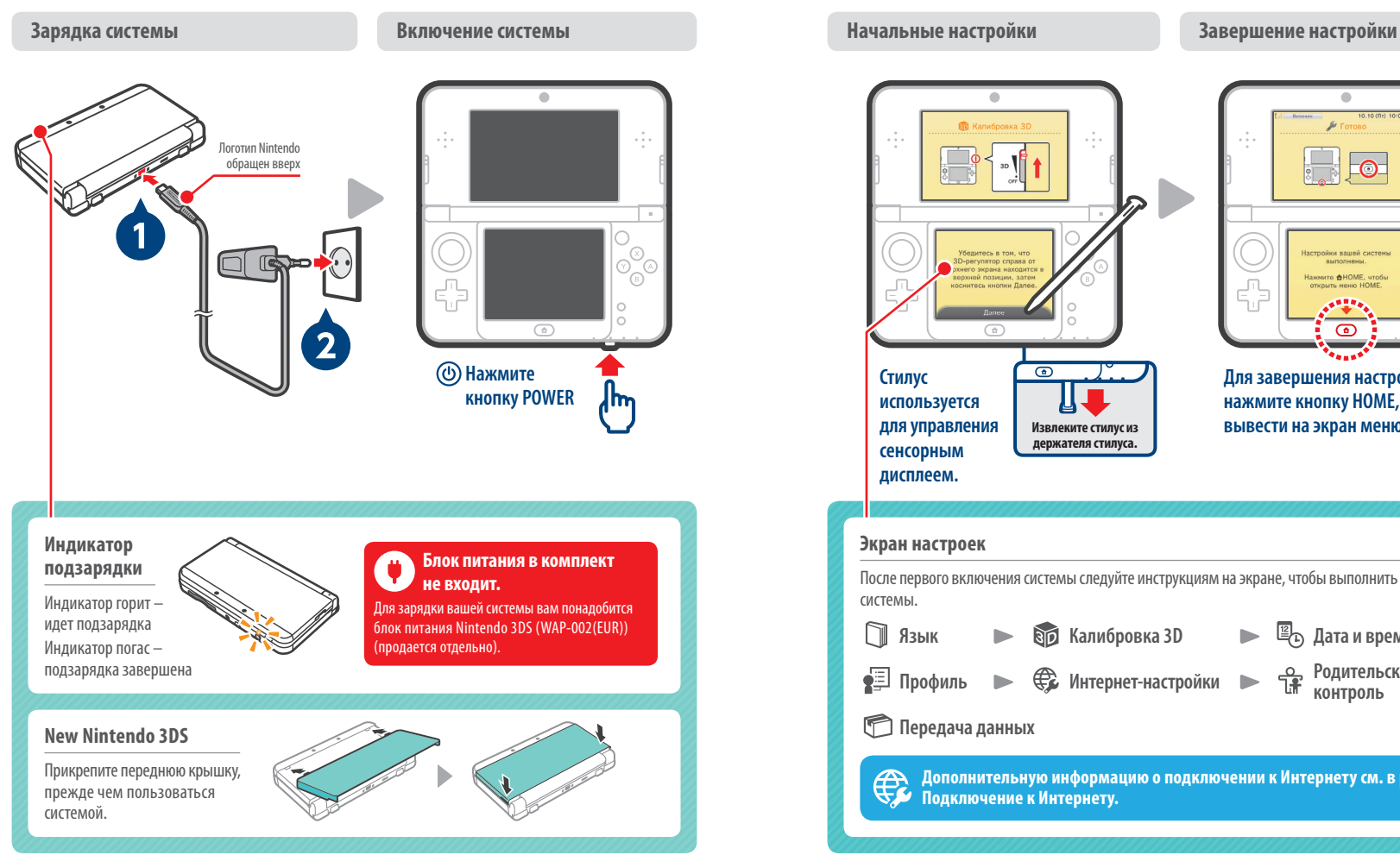

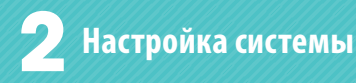

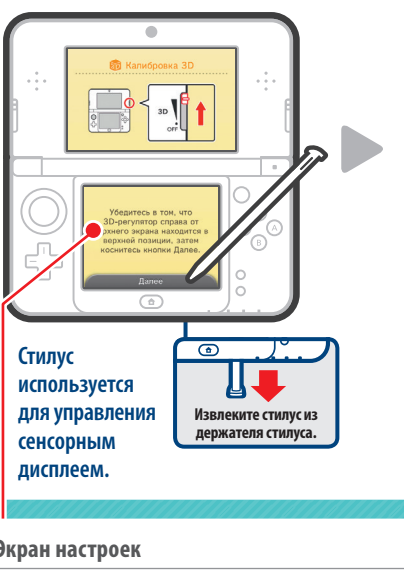

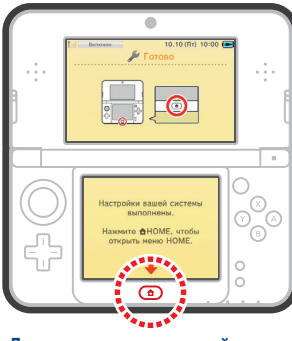

**Для завершения настройки нажмите кнопку HOME, чтобы вывести на экран меню HOME.**

#### **Экран настроек** После первого включения системы следуйте инструкциям на экране, чтобы выполнить настройки системы. n **Калибровка 3D Дата и время Язык a**  $\mathbf{r}$ **Интернет-настройки**  $\frac{0}{18}$ **Родительский Профиль**  $\blacktriangleright$  $\triangleright$ ь **контроль Передача данных** Дополнительную информация<br>Подключение к Интернету. **Дополнительную информацию о подключении к Интернету см. в разделе**

**Вставьте игровую карту Запустите программу**

 $\bullet$  $10,10,00,10$ И. mm  $0.018$  $E \oplus \mathbf{0}$  $\circledcirc$  $\circ$ ัด 7 G) 霜 o  $\triangle$  $\overline{\phantom{a}}$  $\sqrt{a}$  $\sqrt{11111}$ **Игровая карта (этикетка обращена вниз)**

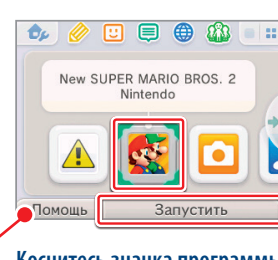

**Коснитесь значка программы, которую вы хотите использовать, затем коснитесь ЗАПУСТИТЬ.**

### **Вставление игровой карты**

Проверьте, какой стороной повернуты игровая карта и система. Перед тем как вставить или извлечь игровую карту, убедитесь, что питание вашей системы отключено или что на экране отображается меню HOME и нет приостановленных программ.

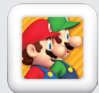

Вы можете купить загружаемую версию игры, и она всегда будет под рукой, где бы вы ни находились.

#### **Требуется помощь?**

Коснитесь ПОМОЩЬ, чтобы посмотреть дополнительную информацию в электронном руководстве по программе, которую вы выбрали.

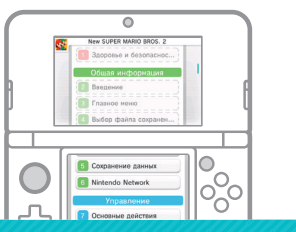

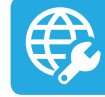

# **Запуск программ Подключение к Интернету**

### **Подготовка точки беспроводного доступа к Интернету**

Чтобы подключиться к Интернету, необходимо беспроводное интернет-соединение. Для настройки точки беспроводного доступа (маршрутизатора) требуется компьютер.

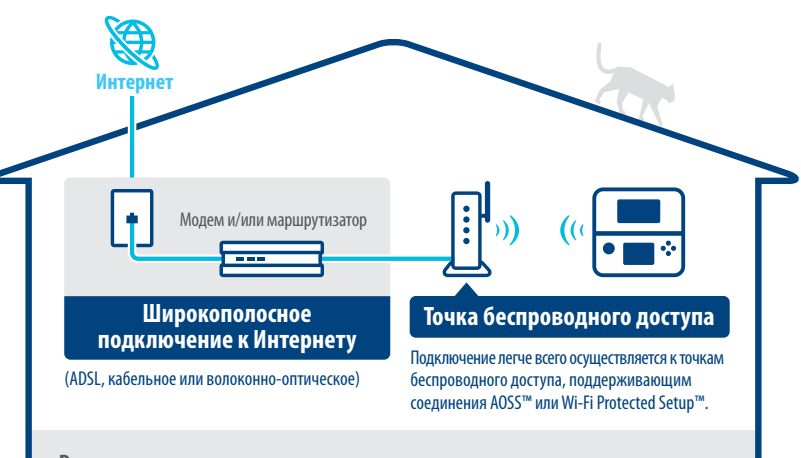

#### **Выполнение настроек**

Откройте системные настройки, затем коснитесь ИНТЕРНЕТ-НАСТРОЙКИ, а затем – НАСТРОЙКИ ПОДКЛЮЧЕНИЯ.

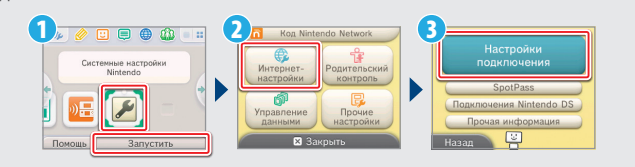

Дополнительную информацию см. в руководстве пользователя.